<span id="page-0-0"></span>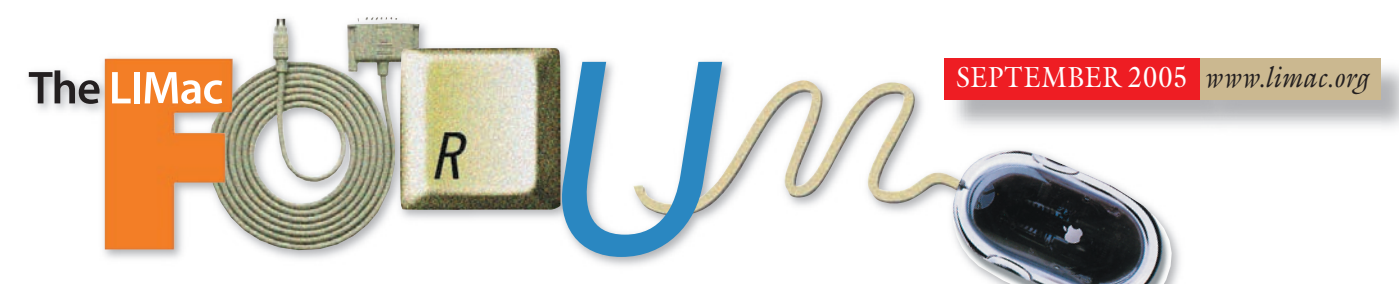

## NEWSLETTER OF THE LONG ISLAND MACINTOSH USERS GROUP

LIMac was established in 1984, when the Mac was introduced. Annual dues for membership is \$36. First meeting is free. For information, contact any of the following:

#### Membership

Donald Hennessy (516) 541-3186 *aboutlimac@aol.com*

#### Technical Advice

Bradley Dichter (631) 348-4772 *bdichter@optonline.net* 

#### Program **Coordinator**

Rick Matteson *rgmlimac @optonline.net*

Photoshop SIG Rich Scillia (516) 783-6622 *rscillia@optonline.net*

#### Photography SIG

Murray Hoffman *hoffmancamera @dav.net*

Beginners SIG Geoff Broadhurst

*gahoof@aol.com* Internet SIG

Al Choy

*achoy@optonline.net* Multimedia SIG

Bernie Flicker *twoflick@optonline.net*

#### Produced using:

*TextSpresso, Tex-Edit Plus, textSOAP, Adobe InDesign, Photoshop, Illustrator, and Acrobat.*

The Forum is published monthly by LIMac. All contents, except where noted, are copyright ©2003 by LIMac. Opinions expressed are the views of the authors and do not neces sarily reflect those of LIMac. Contents may be reprinted for non-commer cial use, with due acknowledgment to LIMac. The LIMac FORUM is an independent publication and has not been .<br>author-ized, sponsored or otherwise approved by Apple Computer, Inc.

### **July's**/**August's Meetings**

At our July meeting Bradley showcased several standard and downloaded *Widgets* for *[Dashboard](http://www.apple.com/macosx/features/dashboard/)*, a new feature of *Mac OS X 10.4 Tiger*. *Mac OS 10.4.2* added a *Widget* manager. *Widgets* can be decorative or not really useful, like the *[Yoda-Talk Widget](http://www.apple.com/downloads/dashboard/games/yodawidget.html)* or handy like the *[Gas Widget](http://www.apple.com/downloads/dashboard/transportation/gas.html)* (from *[www.gaspricewatch.com](http://www.gaspricewatch.com/new/)*), *[TV Tracker](http://www.apple.com/downloads/dashboard/movie_tv/tvtracker.html)  [Widget](http://www.apple.com/downloads/dashboard/movie_tv/tvtracker.html)* and the *[Package Tracker Widget](http://www.apple.com/downloads/dashboard/status/packagetracker.html)*. Many *Widgets* just duplicate the functions available on a Web site and the modal use of *Dashboard*  makes their usefulness limited, but the oneclick access to many at once *is* handy. Bradley's not convinced *Dashboard* is enough to justify the price to upgrade to *Tiger*. *Widgets* can be downloaded from: *[www.apple.com/downloads/](http://www.apple.com/downloads/dashboard/) [dashboard](http://www.apple.com/downloads/dashboard/) and [www.dashboardwidgets.com.](http://www.dashboardwidgets.com/showcase/)*

Al Choy demonstrated some useful strategies when searching the Web such as boolean and string searches; then some not so obvious [Google](http://www.google.com/) features such as package tracking, phone searches, mathematical expressions, tracking of airline flights and so on.

Jon Levy previewed some new features that may be incorporated into the future redesign of our Web site. These were presented both from the user's perspective and the webmaster's. The Web site will use [Blosxom](http://www.blosxom.com/) to keep files in chronological order as well as by topic, and produces RSS feeds for fast access to the latest LIMac news. LIMac members have helped to improve the site with their comments, requests, and criticism. When finished, our LIMac Web site will have a distinctive look and feel. *–Max Rechtman*

Our own technical expert, Bradley Dichter, was our featured presenter in August. Bradley *(***Meetings** *[continued on Page 5](#page-4-0)*)

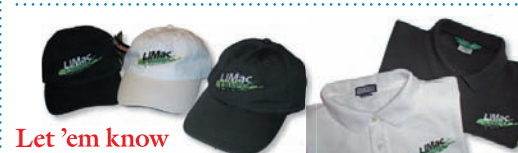

## $\epsilon$  **Let** 'em know<br>you're a LIMac member!

LIMac logo apparel is now available to be embroidered on any wearable item.

High-quality embroidery is done by ACU Plus Custom Embroidery, located at 3700 Hempstead Turnpike, Levittown, NY 11756; (516) 520-1039. *[www.acuplusembroidery.com/](http://www.acuplusembroidery.com/index.html) [index.html.](http://www.acuplusembroidery.com/index.html)* 0

## **September's Meeting**

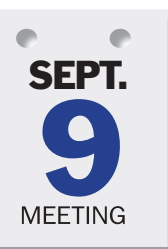

Learn how easy it is to greatly increase the impact of your videos and slide shows by adding a musical sound track. Our experienced in-house team of Scott Randell and Al Zygier, will demonstrate how to add music to

your files in *[iMovie,](http://www.apple.com/ilife/imovie/soundeffects.html) [iPhoto,](http://www.apple.com/ilife/iphoto/slideshows.html)* and *[Final Cut Pro](http://www.apple.com/finalcutstudio/finalcutpro/)*. *[GarageBand](http://www.apple.com/ilife/garageband/)* and other music sources will be included in their presentation. *–Bernie Flicker*

*Friday, September 9th, 7 p.m. in Building 300 (Anna Rubin Hall), The New York Institute of Technology, Old Westbury.* 

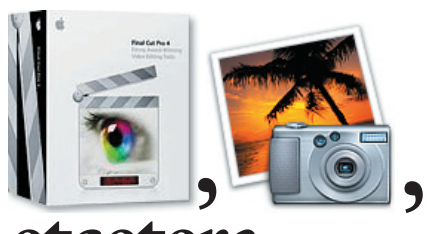

## , , **etcetera.**

General meeting time schedule: *Starting promptly at 7:00 p.m.* Bradley Q&A 7:00–7:30 p.m. Beginner's Q&A 7:00–7:30 p.m. Featured presentation 7:30-8:20 p.m. followed by announcements/raffle drawing

SIG (Special Interest Group) meetings 8:30–10:00 p.m. The Internet SIG: Bethpage Public Library, (516) 931-3907,

on the third Monday of each month at 7:30 p.m.

**Multimedia SIG:** Will be demonstrating the basics of video editing using Apple's Final Cut Express.

Photoshop SIG: Lead by Brian Revere. The new features of Photoshop CS 2 will be demonstrated.

**Beginner's SIG:** Is restarting it's tutorial sequence with explaining basic file system management. How the computer organizes files on your hard

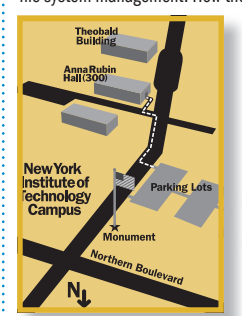

drive and how it's best for you to orga-

x LIMac meetings are held in Building 300 (Anna Rubin Hall) at the New York Institute of Technology on Northern Boulevard in Old Westbury, L.I.

- 
- (516) 686-7789.
	-
- 4133, on Wednesday, September 14th,

at 8 p.m.

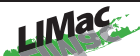

LIMac Inc. P.O. Box 2048 Seaford, NY 11783-0180 President

Bill Medlow *archbill@optonline.com*

## Vice President

Donald Hennessy *aboutlimac@aol.com*

#### **Treasurer**

Max Rechtman *maxlimac@optonline.net*

#### **Secretary** Jon Levy

*neoamsterdam @mac.com*

The LIMac Forum:

#### Editors/Graphics

Mo Lebowitz Loretta Lebowitz

#### *moleb@aol.com* **Distribution**

Wallace Lepkin Donald Hennessy

#### Printing

Willow Graphics (631) 841-1177

#### Board of Directors:

Geoff Broadhurst Al Choy Bradley Dichter Bernard Flicker Donald Hennessy Jon Levy Rick Matteson Bill Medlow Scott Randell Max Rechtman Rich Scillia Harold Silvers Al Zygier

## nize your files and back them up.

- In bad weather, call
- | The next LIMac board meeting will be

at the Plainedge Library, (516) 735-

#### A Note From The Editor:

*by Mo Lebowitz*

It all started as a glitch in which my iMac needed to be restarted in order to continue to function. Then it became a problem to simply open. And finally it died.

But then this story began.

I had my iMacG5 since 23 October, 2004. I loved it. It was more fun than the G5 Desktop I already had. I liked the way it looked, sounded and performed – even before I got it. I did the

FORUM with it. And used it for all my client's work. It had a wonderful, easy-to-read monitor. But that day it failed: I pushed the button behind the unit and got a blank stare from it.

After a morning of trying every fix I knew or read about, I gave up.( I'm very self-reliant and hate to call and ask for help. But this time I knew it was necessary). I called AppleCare ( I was smart enough to buy three years of AppleCare, plus ProCare and still had the original warranty to fall back on).

Nice people. Together we consumed about two hours of seeking repairs. They showed me four or five testing tricks I never knew existed (and I've been at this Mac System since 1992). They all failed and I was told to bring the iMac in to the Apple Store of my choice (Roosevelt Field).

Off we went (Loretta and me-and the iMac in its original carton mounted on a dolly – no one could hope to carry an iMac the distance between the parking lot and the Apple Store unless they were on steroids!).

When I entered the Apple store and paraded down the main isle with my "cartoned" computer, I got strange looks from the people at the "Genius" counter (to which I was directed). By that time I had a "Case Number" and was already in scrutiny by the Apple system.

Preliminary tests were conducted by a very competent "Genius" with earphones and other paraphernalia.

"Leave it with us!," I was told. They had decided that my problems were with either the

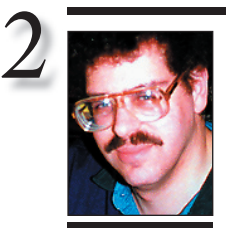

Bradley Dichter *bdichter@cdr.net*

# TIPS!

#### Easy reminder for *Safari* keyboard shortcuts:

Virtually every application that runs on *Mac OS X* has a set of shortcut keys to help you save a little time along the way. Unfortunately, most don't provide a simple way to review these shortcuts. So, you either print out the shortcuts hoping you don't misplace the printout, or you just use the ones you remember. But if you're using Safari and want to bone up on the keyboard shortcuts available, just enter the following into the address field: *file://Applications/ Safari.pp/Contents/ Resources/ Shortcuts.html.*

When you do, *Safari* looks deep into its resource files and displays a page complete with shortcuts. Since you might not remember the address the next

## **Bradley's Tech Session President's Message**

| **I've got a router and a** *Airport* **base station, but I need more ports for more network connected computers and printers. Can you recommend a router with more than 8 ports?**

Most wired or wireless routers have 4 ports. Linksys makes a nice 8-port wired router, the [BEFSR81.](http://www.linksys.com/servlet/Satellite?childpagename=US%2FLayout&packedargs=c%3DL_Product_C2%26cid%3D1115416832205&pagename=Linksys%2FCommon%2FVisitorWrapper) If you need more ports then all you need to do it buy a 4-, 5-, 8-, 12-, or 16-port hub or switch. (Larger switches for bigger offices are usually rack mounted.) I'd avoid hubs as they have to share the bandwidth for simultaneous connections, where switches offer full point to point speed and the switches aren't much more money nowadays. The modern switches offer auto-switching ports, sometimes referred as n-way. Otherwise you need a cross-over cable to connect the router to the switch or a regular patch cable if the router or switch has a port labeled uplink. Most routers and switches have link integrity lights, so you know immediately if your connection is good. You can daisy-chain a network with up to 5 switches between any two devices. One more thing, most switches nowadays are 100Mbps *Fast Ethernet*, sometimes shortened to *EtherFast.*® If you are networking modern Macs with 1000Mbps *Ethernet*, use a gigabit *Ethernet* switch (like the [8-port Linksys](http://www.linksys.com/servlet/Satellite?childpagename=US%2FLayout&packedargs=c%3DL_Product_C2%26cid%3D1115416906341&pagename=Linksys%2FCommon%2FVisitorWrapper)  [EG008W](http://www.linksys.com/servlet/Satellite?childpagename=US%2FLayout&packedargs=c%3DL_Product_C2%26cid%3D1115416906341&pagename=Linksys%2FCommon%2FVisitorWrapper) or [NETGEAR®](http://www.netgear.com/products/details/GS608.php) GS608) to avoid slowdowns in file transfers. Important for good gigabit speed connections, use [category 5e](http://catalog.belkin.com/IWCatSectionView.process?IWAction=Load&Merchant_Id=&Section_Id=28) or "High Performance" [CAT6 UTP \(](http://catalog.belkin.com/IWCatSectionView.process?IWAction=Load&Merchant_Id=&Section_Id=201535)Unshielded Twisted Pair) cables. I'd label the switch to keep it clear what device plugs into what port. Color coded cables are useful in complex interconnects. Your setup has a major problem. You can't have two DHCP servers on one network. I'm going to assume you have the cable or DSL modem going to the router and not to the *Airport* base station. You have to disable the DHCP server in the *Airport* base station. This would make the *Airport* base station a plain wireless access point. Just use the *Airport Admin. Utility* to change it's setup and it should work. This is done in the *Network* tab, turn off the check-box for *Distribute IP addresses* and click the *Update* button.

| **I bought a camcorder and the dealer was offering a \$70 rebate on the [Canon PIXMA](http://consumer.usa.canon.com/ir/controller?act=ModelDetailAct&fcategoryid=117&modelid=10439) [iP5000 printer.](http://consumer.usa.canon.com/ir/controller?act=ModelDetailAct&fcategoryid=117&modelid=10439) Do you recommend this** 

We are members of LIMac for a number of reasons. I am a member of LIMac because I enjoy being on the cutting edge, or at least understanding what is happening within the Apple realm of computing. I am way past speculating how Apple compares to the rest of the computer world. I'm an architect trying to stay ahead of the curve, letting my Apple do the work for me allows me to focus on the architecture.

Getting back to LIMac – I enjoy our comradship with its exchange of information, right down to the tidbits of information I pick up on music or multimedia. I still find it all very exciting. At last month's general meeting, we stated that it is harder to get presenters and raffle prizes than it was in previous years, and we are looking for members who can help – even for just a few hours a month. No heavy lifting, just a few calls or e-mails, whatever you can do would be appreciated. Just let me know at a meeting or by e-mail.

Thank you.  $\uparrow$ 

**Volunteer wanted to do our LIMac public relations!** Contact Donald Hennessy at *aboutlimac@aol.com.* 0

**printer? It uses one picoliter droplets. I currently have a Epson Stylus Photo 1200.** As commendable as that is, it should offer very smooth and detailed prints. It offers duplex printing via it's second paper source. That's a rare and new feature for Canon. It uses 5 separate *ContrastPLUS* inks (dye-based CMYK plus pigment black) which is good for everyday business-class printing, but what I find more interesting is thei[r PIXMA iP8500 Photo](http://consumer.usa.canon.com/ir/controller?act=ModelDetailAct&fcategoryid=117&modelid=10440)  [Printer](http://consumer.usa.canon.com/ir/controller?act=ModelDetailAct&fcategoryid=117&modelid=10440) which uses 8 inks. The smoother graduations and wider color gamut (because of the addition of red and green inks) offered by *ChromaPLUS* make it a better photo printer. It also offers the duplex printing, but the 8500 is almost twice the price of the 5000. The 5000 is faster printing simple pages than the 8500, but the 8500 offers USB 2.0 support to handle the large files photographers would be sending to this printer. It all depends on what's more important to you, but I tend to use a inkjet printer for photo printing. One more thing, Canon printers tend to be trouble free com- **(Q&A** *[continues on Page 3.\)](#page-2-0)*

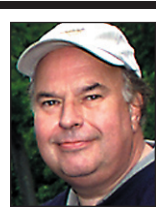

Bill Medlow President *ArchBill@optonline.net*

time you need to review the keyboard shortcuts, simply bookmark the page while you have it displayed. That way, you can't misplace it.

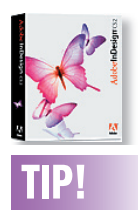

#### Reset dialog box settings in Adobe *InDesign*:

Have you ever entered settings in a dialog box in *InDesign* and, after looking at the preview, realize you need to start over again? Of course you have! Who hasn't? Rather than clicking the *Cancel* button, though, you can simply hold down the *Option* key in several of the dialog boxes in *InDesign* to change the *Cancel* button to the *Reset*  button. Click the *Reset* button to clear the fields and enter new settings. It sure beats having to repeatedly reopen a dialog box! –*Element K Journals*

<span id="page-2-0"></span>logic board or the power pack. We went home.

We then got a call that evening saying that they were ordering the parts and would let us know what evolves.

When they called the next day and told me that they had installed an new logic board and "everything works perfectly," I sighed a sigh of relief.

Not so. Back we went with the dolly and the carton (they don't want your carton or cables, or other bits and parts - they use their own). Home again and glee with the quick response to the Start Button. But why didn't iTunes play on the internal sound system now? Another 2-hour AppleCare session followed to no avail and back to the Apple Store (dolly and all).

The next morning a call from the "Genius" saying that I was going to be the proud owner of a brand new second generation iMac (thanks to my ProCare card) since it was impossible to correct the problem due to "some twisted or crimped

connection of the logic board." Another trip with the dolly and the old carton ensued and the new iMac carton was substituted and brought home.

I write this on my new iMac using a 2 GHz CPU, 1.5 GB memory, iTunes blasting bluegrass and all the new specifications (a lot) I didn't have in the first computer. I still love the iMac G5. I'm very happy with the help I got and the final decisions by th[e AppleCare](http://www.apple.com/support/products/proplan.html) and [Roosevelt Field Apple Store](http://www.apple.com/retail/rooseveltfield/)  Gurus, "Genius" Michael Gehrig and "Lead Mac Genius" Max Magee.

I was also happy with the quick, easy transposition of my 3-year AppleCare program to the new iMac (accomplished with ease via a 1-800 phone call to Apple).

All-in-all, Apple performed better than any other company I have ever used in my computer life. Steve Jobs should be proud of these loyal experts (not just in their technical expertise, but in their human interplay).

That's why I edit/design the LIMac Forum!!

ftxdumperfuser

## **More of Bradley's Tech Session**

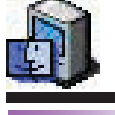

## TIPS!<br>Apple quietly<br>tools for *Mac*<br>(*Terminal*):<br>In what appear **Apple quietly** releases font tools for *Mac OS X (Terminal)*:

In what appears to be a secret release, Apple has made a complete suite of font tools available to anyone using *Mac OS X* in April of last year. The only reason we figure they haven't publicized it is the tools are command line tools, meaning that you can only run them from the *Terminal* application. The free set of tools is available for download at *[http://](http://developer.apple.com/fonts/OSXTools.html) developer.apple. [com/fonts/OSXTools.](http://developer.apple.com/fonts/OSXTools.html) html.*

Once you've downloaded and installed the suite, you can run them by simply entering their command into a *Terminal* session. The following is a list of the commands and their function. For more information on each tool, view their help file by entering *man*  before the command name in a Terminal session.

ftxanalyzer allows you to examine the glyph repertoire in case you need to add characters to the font table using a fontdrawing application. ftxdiff lets you compare the contents of two versions of a font, one against the other.

pared to Epson printers, whose nozzle tend to clog more. Epson has always had the lead in color matching due to their color profiles and the driver software, but Canon has gotten very good on their photo printers. Canon inks tend to be reasonably priced, relative to the competition. The iP8500 should give serious challenge to the more expensive [Epson Stylus Photo R800](http://www.epson.com/cgi-bin/Store/consumer/consDetail.jsp?BV_UseBVCookie=yes&oid=37472319) unless you need printing onto inkjet printable CDs or DVDs, which is a Epson exclusive. If you want to replace the Epson SP1200 with a better model that prints on CDs, then consider the [Stylus Photo R1800.](http://www.epson.com/cgi-bin/Store/consumer/consDetail.jsp?BV_UseBVCookie=yes&oid=53540919) Same 13x19 paper support, but 8 separate UltraChrome Hi-Gloss™ pigment inks. Cyan, Magenta, Yellow, Photo Black, Matte Black, Red, Blue, and Gloss Optimizer. Has USB 2.0 and *FireWire* ports. For just \$549 the print quality is unmatched. Archival prints with a 1.5 picoliter droplet mean microscopic grain. Just no automatic duplex, but it can print up to 44 inches long on roll paper. If the \$70 can only be used to buy a Canon printer, the have the tabloid-extra size [i9900.](http://consumer.usa.canon.com/ir/controller?act=ModelDetailAct&fcategoryid=117&modelid=9870) USB 2.0 and *FireWire* ports and 2-picoliter, 8-color *ChromaPlus* ink droplets give nice smooth results. No duplex print as this is not a PIXMA series printer. Just a side note, if you are interested in printing on CDs, you have to buy special inkjet printable types, which are white or silvery on top. The usual variety which may have a logo or design on top or even blank on top will not support the printers. Also watch out for (and avoid) thermal printable CDs or DVDs, which are designed for use in special dye sublimation printers, which is a color thermal process. I've seen some very good printing on [TDK](http://www.tdk.com/recmedia/dvd/printondvd.html)  brand [media](http://www.tdk.com/recmedia/cdr/cdr.html) which I recommend in general for burning data anyway.

#### | **I've got a first generation PowerMac G4 (PCI graphics) running** *OS 9***. Can I install**  *Mac OS X* **and** *Photoshop CS 2***?**

That machine meets the requirements for *Mac [OS 10.4.2](http://www.apple.com/macosx/upgrade/requirements.html)* and *[Photoshop CS2](http://www.adobe.com/products/photoshop/systemreqs.html)*, but of course the performance would not be very good. The machine supports a maximum of 1GB of RAM. *Mac OS 10.4* wants 512MB of RAM and of course *Photoshop* wants five times the file size to edit CMYK images on top of it's core requirements of about 320MB, so you can see that even maxed out at 1GB, that would allow editing of only one good sized image. Of course *Mac OS X* and *Photoshop* use virtual memory if they don't

have enough real RAM. The final concern with a PCI PowerMac G4 is the available space on it's 10GB hard drive. Between *Mac OS X* and *9* and *Photoshop CS 2* and the usual stuff most people have on their computer's hard drive, there may not be much space left. Keep in mind the general rule of leaving about 1GB free to print a full page to a inkjet printer. This machine supports larger IDE hard drives, up to 120GB.

#### | **I go to many Web sites with video clips on them and I just get a broken plug-in icon. How can I fix this?**

First off, you have to understand there are a few different video formats used on the Internet. I'd suggest downloading and installing *[RealPlayer](https://order.real.com/pt/order.html?country=US&language=EN&mppi=0&mppos_list=0&mpst=0&ppath=cpmacpl060204a&pageregion=player_button&pcode=rn&src=realhome_spmac_0_1_1_0_0_2_0&opage=realhome_spmac)* and *[Windows Media Player](http://www.microsoft.com/mac/downloads.aspx?pid=download&location=/mac/download/misc/winmp_osx.xml&secid=80&ssid=8&flgnosysreq=True)* and make sure you have the latest *[Flash](http://www.macromedia.com/shockwave/download/download.cgi?P1_Prod_Version=ShockwaveFlash)* and *[Shockwave](http://sdc.shockwave.com/shockwave/download/download.cgi?)* plugins while you're at it. Run the updater for *RealPlayer* to get the latest bits for it. Use *vlc [\(Video Lan Client\)](http://www.videolan.org/vlc/) 0.82* for the .*avi files* you may come across.  $\blacksquare$ 

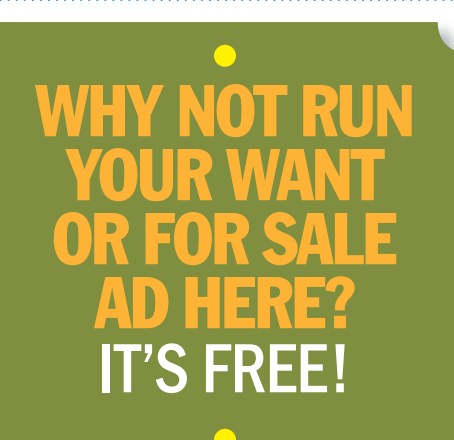

dumps individual font tables in an easy to read XML file. ftxenhancer used in conjunction with the *ftxanalyzer* to add some specialized tables to a font. txinstalledfonts lists the fonts installed in your system. The various options let you specify the font's *PostScript* names, unique names, full names, version (release names), and the location where the font is installed. ftxruler provides a text dump of the metrics actually returned by the system in real life. This tool is useful for comparing different versions of the same font to make sure changes won't cause document reflow. ftxvalidator inspects a given font file for errors.

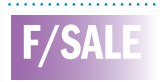

#### ViewSonic Monitor

GT775 17-inch \$150 HP6MP Print \$250 G3 Crescendo PCI Processor Card 300 MHZ – \$75 Tempo Ultra ATA66 Card – \$50 PCI Firewire Card – \$15 USB Card – \$15 RAM: 168-pin four 64MB – \$30 Two 32MB – \$15 Asante FR1100 wireless router – \$25 Call Harold Monday-Friday (718) 510-0653 8:30 to 3:30PM

<span id="page-3-0"></span>[Apple offers iMac G5 Repair Extension](http://www.apple.com/support/imac/repairextensionprogram/)  Program for Video and Power Issues: Apple has announced the iMac G5 Repair Extension Program for Video and Power Issues, which applies to first generation iMac G5 computers that have video or power-related issues as a result of a specific component failure. These issues have been extensively docu-

mented on *[MacFixIt](http://www.macfixit.com/article.php?story=20050819092222428&query=imac+g5)*:

 $\triangleright$  iMac G5: White streaks appearing on bottom of display – possibly related to power supply issues ▶ iMore on iMac G5 power supply burnout: Bad

capacitors seem to be at fault | iMac G5 power supply burnout: New (Ambient

Light Sensor) models less affected | iMac G5: Power Supply Burnout/Component

failure due to overheating If your iMac G5 is exhibiting any of the symptoms

listed below and your computer's serial number is within the noted ranges, your computer may be eligible for repair, free of charge. If Apple or an Apple Authorized Service Provider (AASP) determines that your iMac G5 computer is eligible as part of the program, the repair will be covered by Apple for up to two years from the original date of purchase even if your iMac G5 is out of warranty. This is a worldwide Apple program.

Affected systems will exhibit one of the following video- or power-related symptoms:

- ▶ Scrambled or distorted video
- $\blacktriangleright$  No video
- $\triangleright$  No power

The program covers only certain iMac G5 models that were sold between approximately September 2004 and June 2005 featuring 17– and 20-inch displays with 1.6GHz and

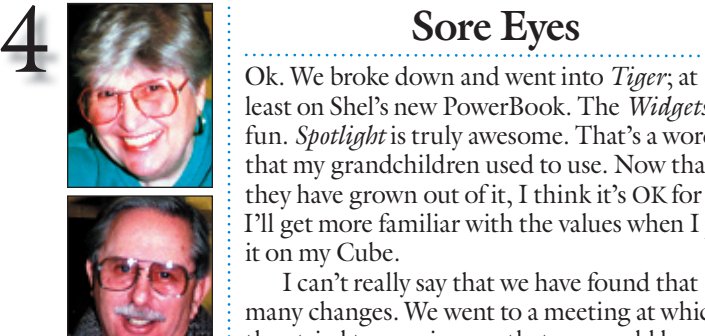

Helen and Sheldon Gross *shel9@bellatlantic.net Note: Sore Eyes site referrals are for your information only. Neither the Grosses nor LIMac endorse any of the sites or their products.*

. . . . . . . . . . . . . . .

least on Shel's new PowerBook. The *[Widgets](http://www.apple.com/macosx/features/dashboard/)* are fun. *[Spotlight](http://www.apple.com/macosx/features/spotlight/)* is truly awesome. That's a word that my grandchildren used to use. Now that they have grown out of it, I think it's OK for me. I'll get more familiar with the values when I put it on my [Cube.](http://www.apple-history.com/?page=gallery&model=g4cube)

I can't really say that we have found that many changes. We went to a meeting at which they tried to convince us that we would love it, but we don't seem to do things that differently. The change from *Mac OS X 10.3.9* to *10.4.2* does not really seem significant so far.

Since I feel that it should be better, I've taken to reading the tips in [MACADDICT](http://www.macaddict.com/magazine/index.html) and [MACWORLD m](http://www.macworld.com/magazine/)ore carefully. The short cuts and tips abound and some of them are interesting, but I'm not sure just how to go about using them. We'll just have to reserve judgment at this point.

The big deal for us this summer has been the [ipod.](http://www.apple.com/ipod/color/) We stalled so long about getting one that our son decided to present us with an iPod for Shel's birthday. The big hangup for us was earphones – which restrict use to one listener. So he bought us the great new [Altec Lansing](http://www.alteclansing.com/product_cat_portable.asp?region=northam)  speaker system with remote power, volume. play/pause, and tracking controls. And we added the *piece de resistance*. We bought a new carry-bag that has speakers built in. This bag, [Musak,](http://www.drbott.com/prod/db.lasso?code=4902-MCFS) which we carry on the boat and on picnics, provides portable entertainment for the group and we are delighted. It's true that the first bag was defective, but the prompt, easy replacement now works perfectly. (There are at this time two companies that offer bags with built-in speakers, but the other one is white, which we felt would be a big mistake for us.) Now we can't imagine how we ever managed without it. The ipod seems to satisfy all generations, storing music from Beethoven, Chopin, as well as the Bare Naked Ladies to appease the grandchildren when they visit. 

#### Pay your 2005 dues *now!***:**

Send your \$36 check to: Long Island Macintosh Users Group Post Office Box 2048 Seaford, New York 11783-0180

## **User Group News**

The following special offers are brought to you by the Apple User Group Advisory Board. You must be a current user group member to qualify for these savings. **Tekkeon** – *offer expires December 1, 2005*.

Free *FM Transmitter* with *myPower for iPod*. The *myPower for iPod* and myPower FM snap together to provide five accessories in a single portable cradle, including a rechargeable battery for up to 32 hours extended play, mobile dock with FireWire and USB ports, line out, portable 5V charger and FM transmitter. As an Apple UG member, you can get a free myPower FM, a \$34.95 value with the purchase of *myPower for iPod* at \$89.95, equal to a 28% discount. Purchase at: *[www.tekkeon.com.](http://www.tekkeon.com/)* Just order both items together, complete the account information and enter the promotion

**Total Training** – *offer expires December 1, 2005*. 25% off training videos: Order by phone: 1-800-

*Liquidlibrary* – *offer expires December 1, 2005*. *liquidlibrary* is a Web-based resource with unlimited access to nearly 90,000 high-resolution, royalty-free photographs, illustrations and more. For the regular 12-month price of \$699 you'll get 15 months – a 20% discount (three free months). Get five free images at: *[www.liq](http://www.liquidlibrary.com/freeimages.asp?source=mug0805)[uidlibrary.com/freeimages.asp?source=mug0805](http://www.liquidlibrary.com/freeimages.asp?source=mug0805)*. To order: *[www.liquidlibrary.com/MUGspecial](http://www.liquidlibrary.com/MUGspecial/)*. By Phone: 800-255-8800. Coupon code:

**Circus Ponies** – *offer expires December 1, 2005*. *NoteBook 2.0* performs powerful outlining and organizing for your ideas. *NoteBook* helps you keep track, take notes, clip content, share information, edit Web content and more as your own personal assistant (*[www.circusponies.](http://www.circusponies.com/) [com](http://www.circusponies.com/)* for details). Buy a boxed, retail edition of Circus Ponies *Notebook* for \$49.95, and download the exclusive user group \$20 rebate form

546-9620. Coupon code:

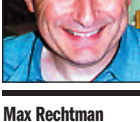

*maxlimac@ optonline.net*

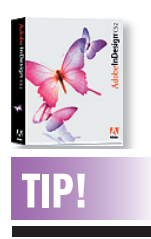

#### Drag and drop color in *InDesign*:

It seems so obvious, but it's easy to forget that *InDesign* allows us to drag and drop colors defined in the *Swatches* palette to page items. We can even format table cells and cell borders this way.

Simply display the *Swatches* palette (F5) and drag a color from the *Swatches*  palette to the item. Make sure the *Hand* icon with the plus sign (+) is directly over the area you want to color. Then, release your mouse button to apply it. For multiple applications, click the *Eyedropper* tool on the item to sample its stroke and fill attributes. Then, click on the target items to format them similarly.

THE LIMAC ON-LINE FORUM/SEPTEMBER 2005

code:

*011905086301*

for a 40% discount.

Coupon code:

(**User Group News** *[continues on Page 5](#page-4-0)*)

**SpyMac** – *offer expires December 1, 2005*. On September 1, SpyMac launched the revolu-

**Sams Publishing** – *offer expires December 1, 2005*. UG members get 35% off on all books at Sams Publishing. Shipping is free within the U.S. Order at: [www.samspublishing.com.](http://www.samspublishing.com/)  <span id="page-4-0"></span>1.8GHz G5 processors. Serial Number ranges are as follows:

- | W8435xxxxxx W8522xxxxxx
- | QP435xxxxxx QP522xxxxxx
- | CK435xxxxxx CK522xxxxxx
- | YD435xxxxxx YD522xxxxxx

#### Where is the serial number of my iMac G5?

The 11-digit serial number is located on a label under the foot of the iMac G5. There is a bar code underneath the serial number. To view the label, hold the sides of the iMac and gently lay the computer face down on a soft, clean towel or  $cloth.$ 

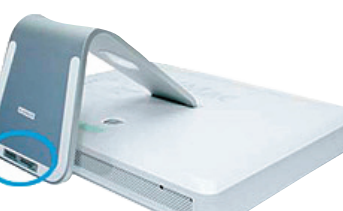

To participate in the program, Apple asks that users bring their iMac G5s to the Mac" Genius Bar" at a local Apple Retail store or Apple Authorized Service Provider (AASP), or call the local Apple contact center. The U.S. support number is 1-800-275-2273.

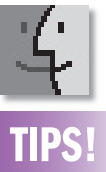

## Add an item to the

*Login Items* list? There are at least 3 ways to manually add

a new Login Item to the list: 1. Add it from the

*Login Items* window. From the *Login Items* window in the *Accounts* pane, click the *Add* (+) button at the bottom of the window. An *Add* sheet will drop down. Navigate to the file you want to select and click the *Add* button.

Alternatively, you can simply drag a file's icon from its *Finder* window to the *Login Items* list.

2. Add it from the *Dock*. If the item is currently in the *Dock*, click-hold the icon to bring up its *Dock* menu. One of the items in the menu will be *Open at Login.* Select it.

3. Add it from the software's *Preferences* options. Some programs include an option to add themselves (or some related software) to the *Login Items* list. For

**[\(July/August Meetings\)](#page-0-0)** *from Page 1.*) **(User Group News** *continued from Page 4.*) example, if you want OUR HERO: BRADLEY

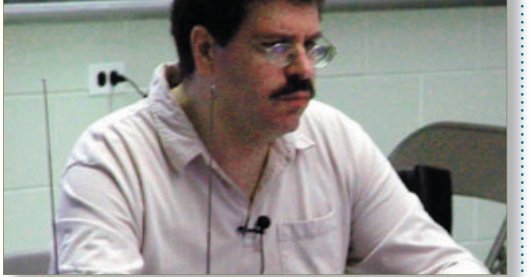

showed us three utilities that can help you get showed us three utilities that can help you get the most out of *OS X*. The first two utilities he demonstrated are freeware, so there is no reason not to have both of them. *[Onyx](http://www.titanium.free.fr/pgs/english.html)* and *[TinkerTool](http://www.bresink.de/osx/TinkerTool.html)* do a lot of the same things, however each one does a trick or two that the other does not. Both of these can change the appearance of the *Finder*, *Safari* and *Address Book*. They can put arrows on top, bottom, and both sides of the scroll bars. These utilities also allow you to change the file format of the screen capture utility. They can control the behavior of the *Dock*, enable and disable *Dashboard*, and turn off some of the eye candy such as window zooming, disabling some of the bells and whistles that are really not necessary in getting work done, can speed up the interface on an older (slower) Mac. Another trick both of these can do, is enable the *Debug Menu* in *Safari*. This is a handy tool to have; it will allow you to view some otherwise unavailable sites. Both of these also allow you to verify and repair *Permissions*. Of the two, only *Onyx* can allow you to run *Cron Scripts* and empty *Caches*. *TinkerTool*, on the other hand, allows you to change certain system fonts while *Onyx* does not have this function.

*[Cocktail](http://www.macosxcocktail.com/index.html)* is not free, but the shareware fee is only \$15. It duplicates most of what the others do, but adds more automation control so you can set scripts to run automatically at the times you select. It also has a control to set window<br>nation would be confed through them we we resize speed. Be careful though, there are specific versions of *Cocktail* for *Tiger*, *Panther*, and *Jaguar*. You can locate all of these utilities at *[www.versiontracker.com.](http://www.versiontracker.com/macosx/)*

As usual, Bradley did a great informationpacked presentation. *–Scott Randell*

tionary *Spymac Club*. Users can effectively and effortlessly share files, bookmarks, multimedia, calendars and content; write one of the Web's easiest-to-use blogs and much more. Regularly \$25 per year, *SpyMac Club* is reduced to \$15 with this special offer, a 40% discount for Apple UG members. *[www.spymac.com/club/mugs.](http://www.spymac.com/club/mugs)*  Coupon code:

**Magnet Media** – *offer expires October 31, 2005*. Magnet Media produces the award-winning Digital Media Training Series(DMTS) covering the popular Macintosh software for creative people. Each self-paced DVD is taught by an expert instructor and designed to get you working quickly and confidently on your own or alongside the instructor. Use the code to save 15% on your online order. Purchase at: *[www.dig](http://www.digitalmediatraining.com/)* $italmediatraining.com$ . Coupon code: **Recosoft** – *offer expires September 30, 2005*. Recosoft Corporation, the developers of the industry standard *PDF2Office* family of products, is celebrating the release of *PDF2Office Personal v2.0*. *PDF2Office Personal* is a new plug-in for *Microsoft Word X/2004* to directly open and convert PDF documents to the *Word*  format. *PDF2Office Personal* enables you to recover the data stored in PDF documents making them available for use by anyone. For UG members this product is \$10 off the regular price of \$59, a 17% savings. Order at: *[www.reco](http://www.recosoft.com/mug_offer.html)[soft.com/mug\\_offer.html.](http://www.recosoft.com/mug_offer.html)* 

**Intriguing Development** – *offer expires September 30, 2005*. *iRemember* allows you to create unique scrapbooks. Design, create, edit and print scrapbooks for any occasion, then share your albums with friends and family. All the tools you need to create stunning scrapbooks are included to create borders, backgrounds, frames, patterns; add text, photos, clip art and shapes; and crop your photos. *iRemember's* regular price is \$49.95, but it is reduced via this exclusive UG offer to only \$42.45, a 15% discount. Order at: *[www.macscrapbook.com.](http://www.macscrapbook.com/)*  Coupon code:

**The MUG Store:** discounts and user group offers. The MUG Store has free freight to members, RAM rebates and aggressive pricing on new and reconditioned Macs, and one of the largest selection of pre-owned Macs on the planet. *[www.applemugstore.com](http://www.applemugstore.com/)*. Password: *Store*. 0

example, if you want *[Default Folder X](http://www.stclairsw.com/DefaultFolderX/release.html)* to run at login, just select the *Enable at Login* option from its *System Preferences* pane window.

In some cases, a similar option may appear only when you first install the application. . . . . . . . . .

#### Installing *Mac OS 9 (Classic)* on a new iMac G5 loaded with *Mac OS X 10.4*:

The default Macintosh installation on some computers manufactured after June 2004 leaves *Classic*  mode out in the cold, but the computer does come with the good old *Mac OS 9.2.2* – it's just not pre-installed on the hard disk. This includes the iMac G5, Mac mini, and some Power Macintosh G5 computers. Dig out your documentation and software package out of the original box and find either the *Software Install and Restore* DVD or the *Additional Software & Apple Hardware Test* DVD. Insert the disc and double-click the *Install Applications & Classic Support* or *Install Extra Software* icon. Then follow the on screen instructions until you get to the screen with the *Customize* button at the bottom. Click *Customize*, check *Classic Support* and click Install to get the goods.*–MacAddict* 

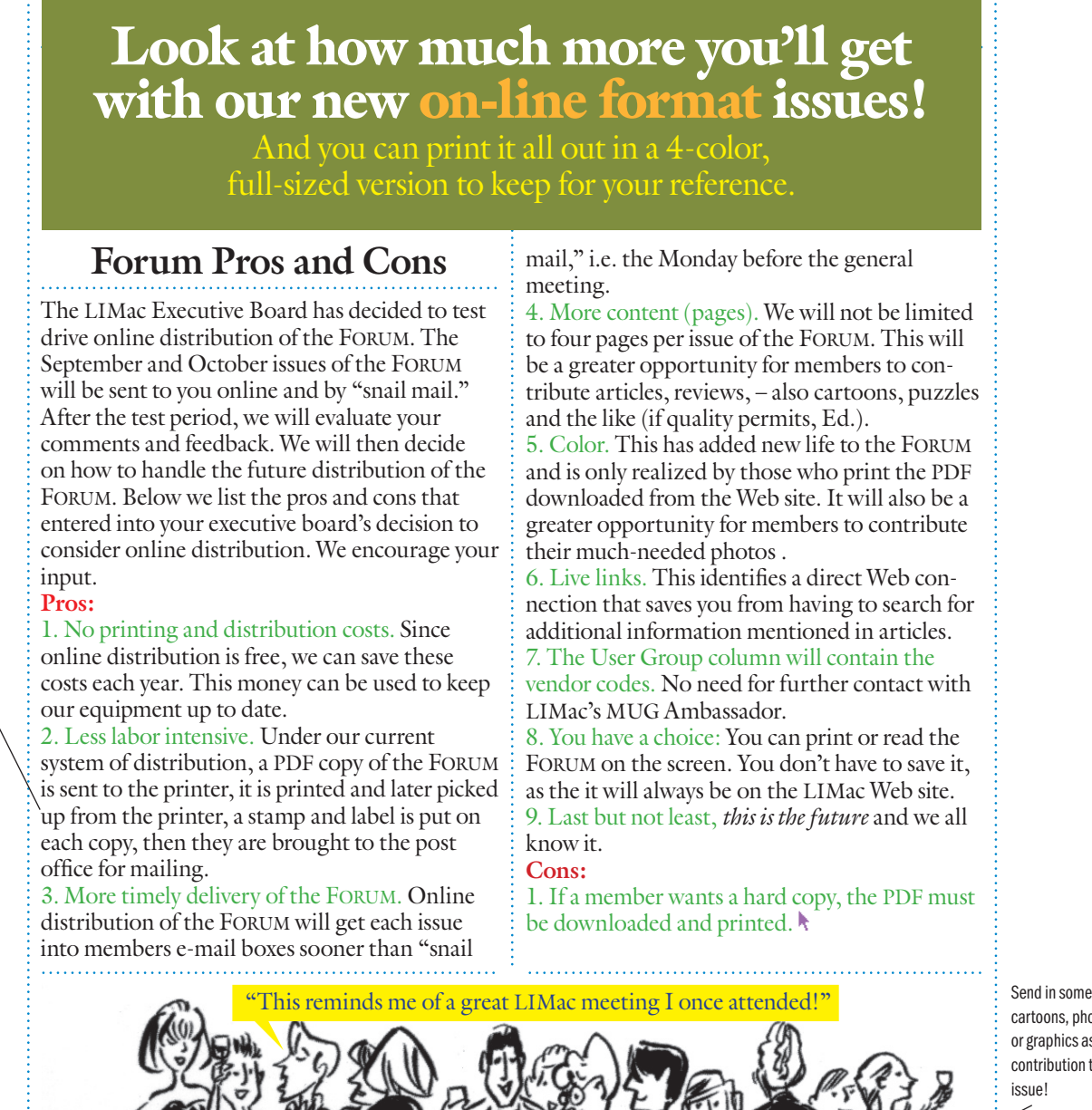

cartoons, photos or graphics as your contribution to each icenal

THE LIMAC ON-LINE FORUM/SEPTEMBER 2005

Submit an article for the Forum and become an author!